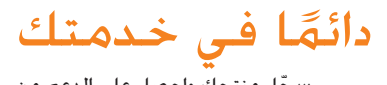

#### www.philips.com/welcome ّسجل منتجك واحصل على الدعم من

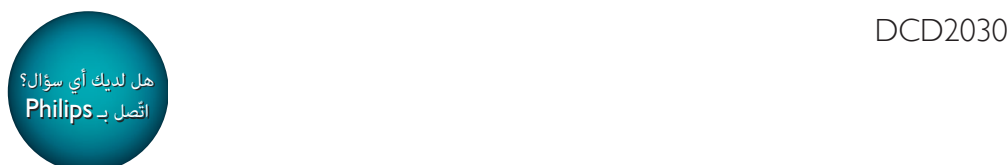

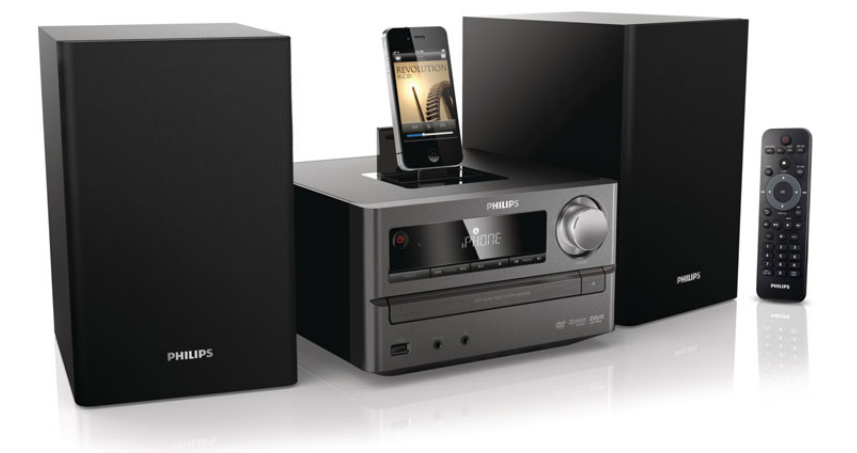

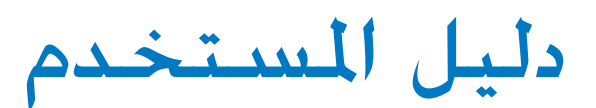

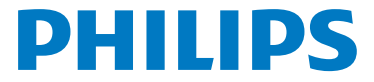

# المحتويات

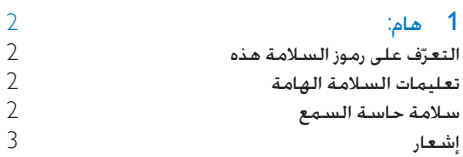

# [2](#page-4-0) [تهانينا](#page-4-0)

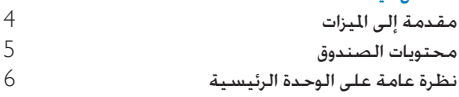

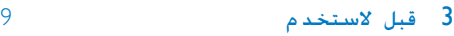

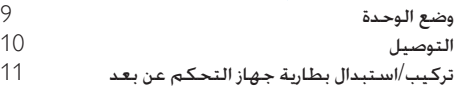

# [4](#page-12-0) [لشروع في لعمل](#page-12-0)

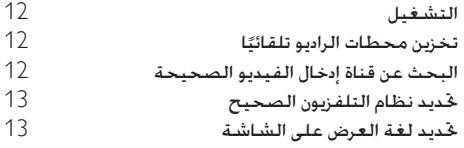

### [تشغيل قرص](#page-13-0)/USB 13

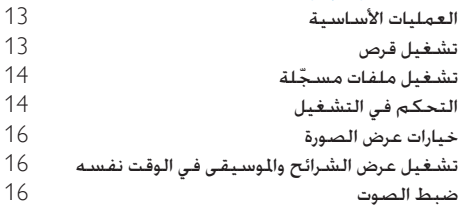

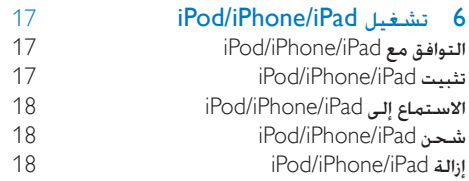

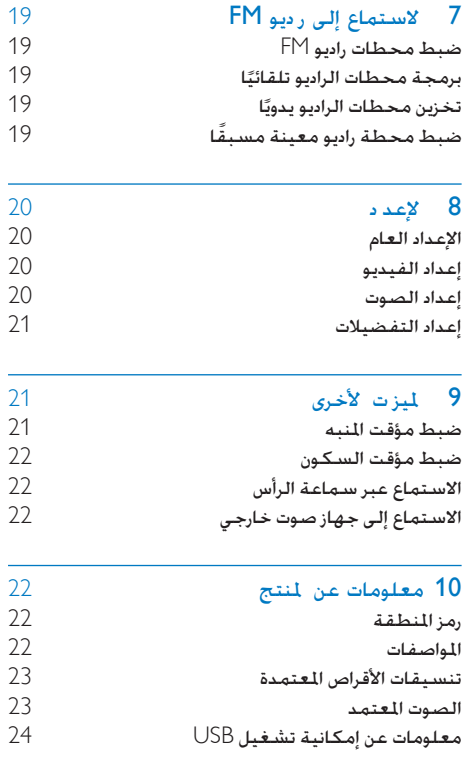

.<br>**[11](#page-24-0) ستكشاف لأخطاء وإصلاحها لل**ه يسمي 24

# 1 هام:

# التعرّف على رموز السلامة هذه

التعرّف على رموز السلامة هذه

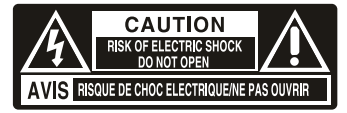

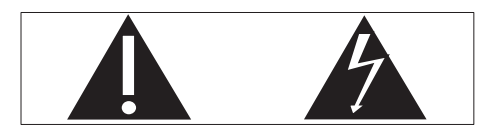

يشير 'سهم الصاعقة القصير' إلى مادة غير معزولة موجودة ضمن الوحدة اخلاصة بك قد تؤدي إلى حدوث صدمة كهربائية. للحفاظ على سالمة جميع األشخاص في المنزل يُرجى عدم نزع غطاء المنتج. تلفت "عالمة التعجب" االنتباه إلى امليزات التي يجب أن تقرأ المواد المطبوعة المتعلقة بها لمنع حدوث مشاكل في الصيانة والتشغيل حتذير: للحد من خطر حدوث حريق أو صدمة كهربائية لا تعرّض هذا الجهاز للأمطار أو الرطوبة ولا تضع عليه أي<br>ـ أجسام حتتوي على سوائل مثل أواني الزهور. تنبيه: لتجنب حدوث صدمة كهربائية قم مبطابقة شفرة القابس العريضة بالفتحة العريضة وتأكد من إدخال القابس بالكامل.

## تعليمات السالمة الهامة

- استخدم التركيبات/الملحقات المحددة من الشركة المصنعة فقط
- اعمل على إبقاء هذه الوحدة بعيدًا عن نور الشمس المباشر أو اللهب المكشوفة أو الحرارة
	- ال يجوز تعريض اجلهاز للتقطير أو البلل.
- لا تضع أي مصادر خطر على الجهاز (على سبيل المثال الأغراض التى ختوى على سوائل والشموع المضاءة).

<span id="page-2-0"></span> يجب أن تبقى خاصية فصل اجلهاز جاهزة للتشغيل حيث يتم استخدام مأخذ التوصيل الرئيسي أو رابط اجلهاز لفصل اجلهاز.

# حتذير

- ال ً تعمد أبدا إلى إ الة الغالف الهيكلي لهذه الوحدة.
	- لا تعمد أبدًا إلى تزييت أي جزء من هذه الوحدة.<br>ضع هذه الوحدة على سطح مستوٍ صلب وثابت.
	-
- لا تضع أبدًا هذه الوحدة على معدات كهربائية أخرى.<br>استخدم هذه الوحدة فى الداخل فقط. اعمل دائمًا على إبقاء
- ً هذه الوحدة بعيدا عن املاء والرطوبة واألغراض التي حتتوي على استخدم هذه الوحدة في الداخل فقط. ً
- سدوائل.<br>\* اعمل على إبقاء هذه الوحدة بعيدًا عن نو الشمس الماشر أو<br> اللهب الكشوفة أو السخونة.
	- ً ال تنظر أبدا إلى إشعاع الليز املوجود داخل الوحدة.

### تنبيه

• فد يؤدي استخدام عناصر التحكم أو إجراء أي تعديلات أو القيام<br>بإجراءات أخرى غير تلك الذكو ة هنا إلى تعرّض خطير للإشعاع أو عملية أخرى غير آمنة.

### سالمة حاسة السمع

#### استمع مبستوى صوت معتدل

- ٍ إن استخدام سماعة رأس مبستوى صوت عال قد يؤذي حاسة السمع لديك. قد تنبعث أصواتٌ من هذا المنتج بنطاقات ديسيبل قد تفقد الشخص الطبيعي حاسة السمع حتى جملرد التعرض ألقل من دقيقة ّ تتوفر نطاقات الديسيبل الأعلى لمن تضرّرت حاسة السمع لديهم بعض الشيء.
- ّ قد يكون الصوت مضلل. مع الوقت يتكيف "مستوى راحة" سمعك مع مستويات صوت أعلى. وهكذا بعد الاستماع المطول ما يبدو "صوتًا طبيعيًا" قد يكون صاخبًا ومضرًا بحاسة السمع لديك للوقاية من هذا األمر قم بتعيني الصوت على مستوى آمن قبل أن يتكيف سمعك معه وحافظ على هذا املستوى

#### إلعداد مستوى صوت آمن:

- عني التحكم مبستوى الصوت على إعداد منخفض.
- ارفع الصوت ببطء إلى أن تسمعه بارتياح ووضوح من دون أي تشويه. استمع لفترة زمنية معقولة:

2 AR

- إن التعرض املطول للصوت حتى على مستويات "آمنة" عادة ميكنه ً أيضا أن يفقد السمع.
	- احرص على استخدام اجلهاز بشكل منطقي وأخذ فترات استراحة مالئمة.

احرص على اتباع الإرشادات التالية لدى وضع سماعة الرأس

- استمع إلى الصوت مبستوى معقول ولفترات زمنية معقولة.
- احرص على عدم ضبط مستوى الصوت بينما يتكيف سمعك مع المستوى المضبوط
	- ال تكثر من إدارة زر تغيير مستوى الصوت لألعلى بحيث تعجز عن سماع ما يدور من حولك.
- عليك التنبه أو التوقف مؤقتًا عن استخدام اجلهاز في حاالت قد تنطوي على مخاطر. ال تستخدم سماعة الرأس أثناء قيادة السيارة أو ركوب الدراجة أو لوح التزحلق إلخ.؛ إذ قد ينطوي ذلك على خطر على الطريق ويعتبر غير قانوني في بلدان كثيرة

# إشعار

قد تؤدي أي تغييرات أو تعديالت على هذا اجلهاز لم يوافق عليها قسم Lifestyle Consumer Philips بشكل صريح إلى إبطال تخويل المستخدم تشغيل الجهاز.

#### التخلص من المنتجات القديمة والبطاريات

مت تصميم املنتج وتصنيعه من أجود املواد واملكونات القابلة لإعادة التدوير وإعادة الاستخدام. لا تتخلص أبدًا من المنتج مع سائر النفايات المنزلية. يرجى الاطلاع على القوانين الحلية المتعلقة بنظام التجميع المنفصل للمنتجات الكهربائية والإلكترونية والبطاريات فالتخلص من هذه المنتجات بطريقة صحيحة يساعد على منع حدوث تبعات سلبية محتملة تؤثر في البيئة وصحة الإنسان. يحتوي املنتج على بطاريات ال ميكن أن يتم التخلص منها مع النفايات املنزلية العادية. يرجى الاطّلاع على القوانين الحلية المتعلقة مجموعة البطاريات المنفصلة. إن التخلص السليم من البطاريات منع ً أي نتائج سلبية محتملة على البيئة وصحة اإلنسان معا. للحصول على مزيد من املعلومات حول مركز إعادة التدوير المتوفر في المنطقة التي تتواجد بها يمكنك زيارة الموقع [.www.recycle.philips.com](http://www.recycle.philips.com)

# تنبيه

<span id="page-3-0"></span>• تؤدي إ الــة البطــا يــة المضمّـنـة إلـى إبطــال الـضمـان كـمـا قــد تؤدي إلـى<br>إتلاف المنتج.

#### معلومات حول البيئة

لقد تم الاستغناء عن كل التغليفات غير الضرورية لقد حاولنا استخدام تغليف يسهل فصله إلى ثالث مواد: ورق مقوى (صندوق) إسفنج البوليسترين (مخفف الصدمات) والبوليثلين (الأكياس واللوحة الإسفنجية الواقية.) يتكوّن نظامك من مواد يمكن إعادة تدويرها وإعادة استخدامها إذا تم تفكيكه من قِبل شركة متخصصة. يُرجى الالتزام بالأنظمة الحلية المتعلقة بالتخلّص من مواد التغليف والبطاريات المستهلكة والمدات القديمة

#### إشعار حقوق النشر

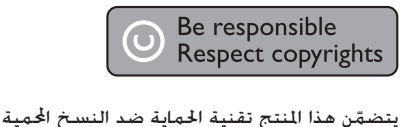

بواسطة براءات الاختراع الأميركية وحقوق ملكية فكرية أخرى خاصة بشركة Corporation Rovi. تخضع هذه ّ املنتجات لشروط متنع الهندسة العكسية وفك التجميع.

#### إشعار العالمة التجارية

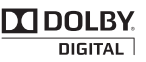

<mark>DODDBY:</mark><br>| DIGITAL<br>تم التصنيع موجب ترخيص من قبل Dolby Laboratories. ّ إن Dolby ورمز D-double هما عالمتان جتاريتان لـ Laboratories Dolby.

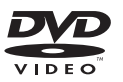

"Video DVD "هي عالمة جتارية ملؤسسة ترخيص التنسيق/الشعار DVD.

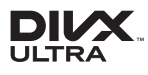

حول فيديو DIVX: إنّ ®DivX هو تنسيق فيديو رقمي أنشأته شركة .Inc ,DivX وهو جهاز رسمي مصادق عليه من قبل DivX ّ يشغل فيديو DivX. للحصول على مزيد

من المعلومات وعلى أدوات البرامج لتحويل ملفاتك إلى فيديو .www.divx.com املوقع زيارة ميكنك DivX حول فيديو DIVX عند الطلب: يجب تسجيل هذا اجلهاز املصادق عليه من قبل DivX®( tified Cer DivX )من أجل تشغيل محتوى DivX للفيديو عند الطلب )VOD). للحصول على رمز التسجيل حدد موقع قسم DivX VOD في قائمة اإلعداد في جهازك انتقل إلى .vod com.divx مستعمالً هذا الرمز إلكمال عملية التسجيل وللحصول على معلومات إضافية عن VOD DivX. إن ®DivX وRivX Certified والشعارات المرتبطة هي عالمات جتارية لشركة .Inc ,DivX وهي تستخدم مبوجب الترخيص

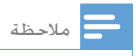

• تقع لوحة النوع في اجلهة السفلى من الوحدة.

# 2 تهانينا

<span id="page-4-0"></span>ً تهانينا على شرائك املنتج ومرحبا بك في Philips ! لالستفادة بالكامل من الدعم الذي تقدمه Philips قم .www.philips.com/welcome في منتجك بتسجيل

إذا اتصلت بشركة Philips فسيتم سؤالك عن طراز هذا المنتج ورقمه التسلسلي يقع رقم الطراز والرقم التسلسلي في اجْهِة اخْلفية من الوحدة الرئيسية. سجّل األرقام هنا رقم الطراز الرقم التسلسلي \_\_\_\_\_\_\_\_\_\_\_\_\_\_\_\_\_\_\_\_\_\_\_

# مقدمة إلى الميزات

بإمكان هذه الوحدة

- تشغيل ملفات الفيديو والصوت وعرض الصور من األقراص وأجهزة تخزين USB
	- تشغيل ملفات الصوت من /iPhone/iPod iPad

للحصول على التفاصيل المتعلقة بالوسائط المعتمدة ميكنك مراجعة قسم "املواصفات".

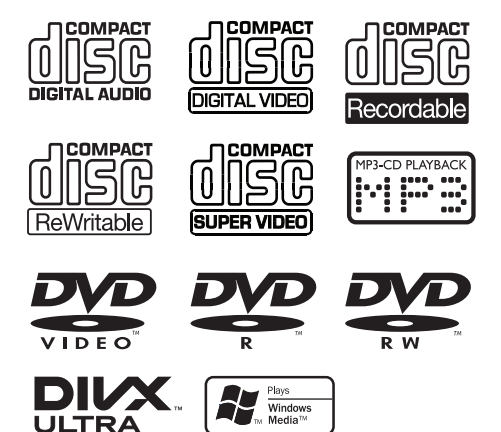

### محتويات الصندوق

<span id="page-5-0"></span>حتقق من محتويات احلزمة اخلاصة بك وحددها:

- الوحدة الرئيسية<br>• مكبرا صوت (2)
	-
- مكبرا صوت (2)<br>• جهاز التحكم عن • جهاز التحكم عن بعد<br>• كبل فيديو
	- كبل فيديو
	- سلك الطاقة<br>• هوائي FM
		- هوائي FM<br>• دليل المستخ
	- دليل املستخدم
	- دليل البدء السريع<br>• وسادة مطاطبة
		- وسادة مطاطية

نظرة عامة على الوحدة الرئيسية

<span id="page-6-0"></span>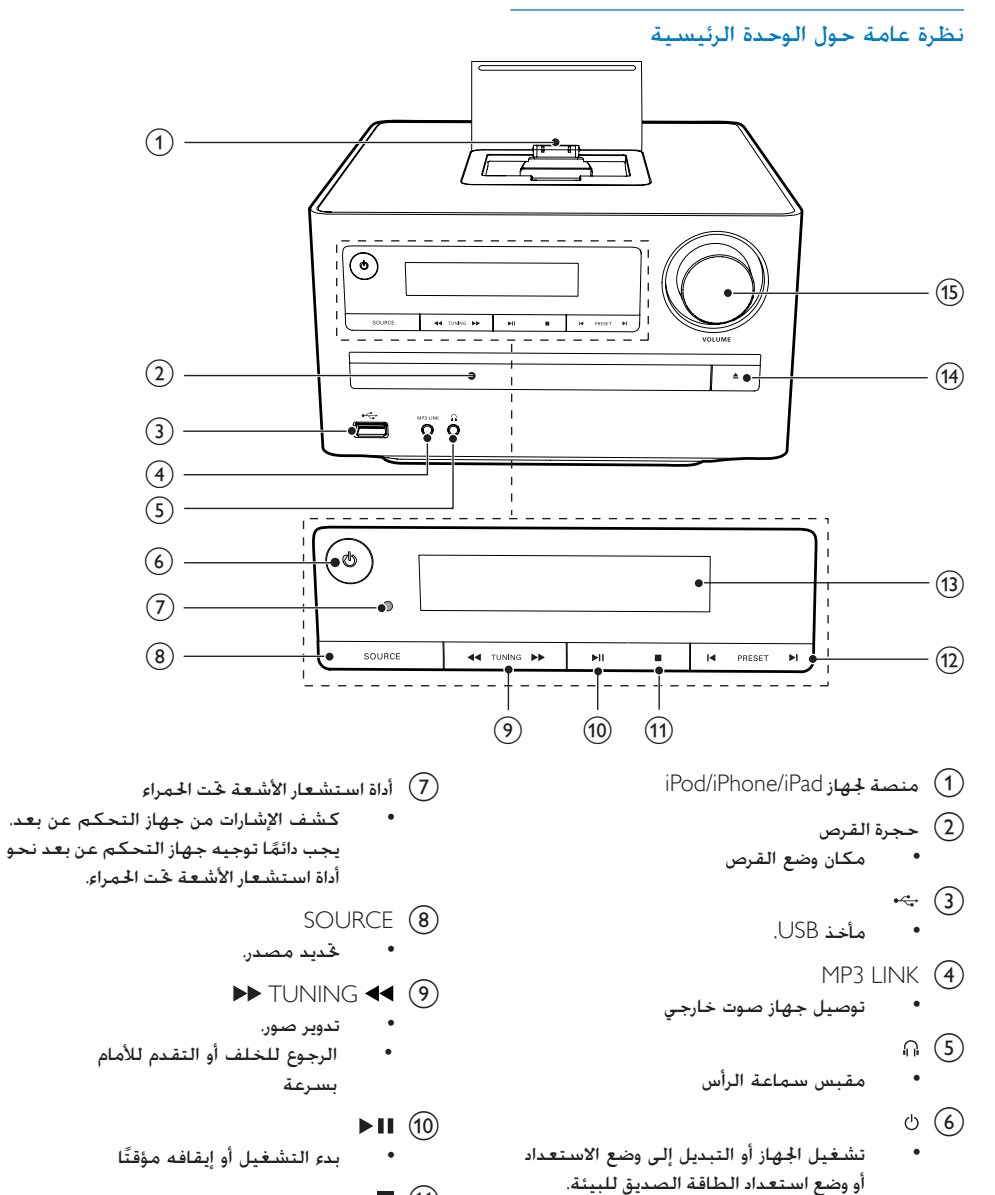

- $\blacksquare$  (11)
- إيقاف التشغيل.
	- محو برنامج.

- $PI$  PRESET  $I \triangleleft (12)$  التخطي إلى املسار أو العنوان أو امللف السابق/التالي
	- حتديد محطة راديو مبرمجة
		- (13) لوحة العرض<br>• عرض ا
		- عرض احلالة احلالية
			- $\triangleq$  (14)
	- فتح علبة القرص أو إغالقها.
		- $VOLUTIONE$  (15)
		- ضبط مستوى الصوت.
			- ضبط الوقت.

العرض اخللفي

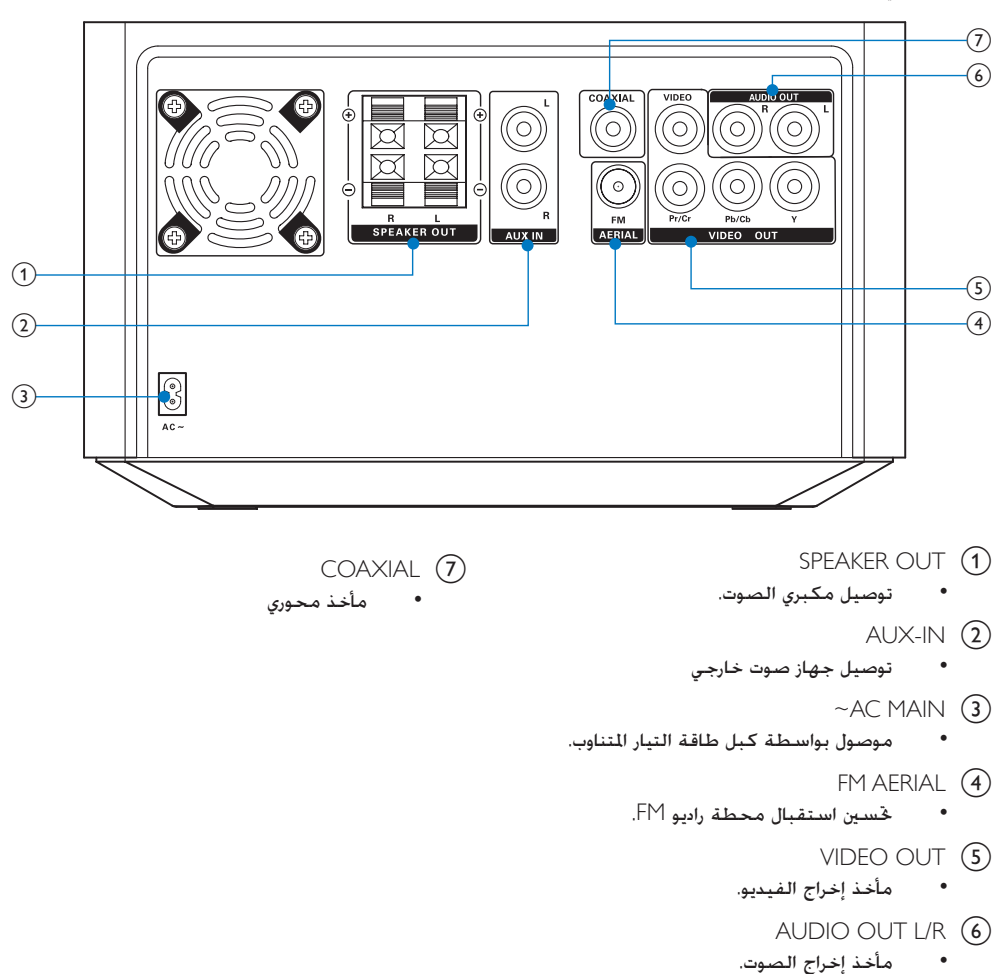

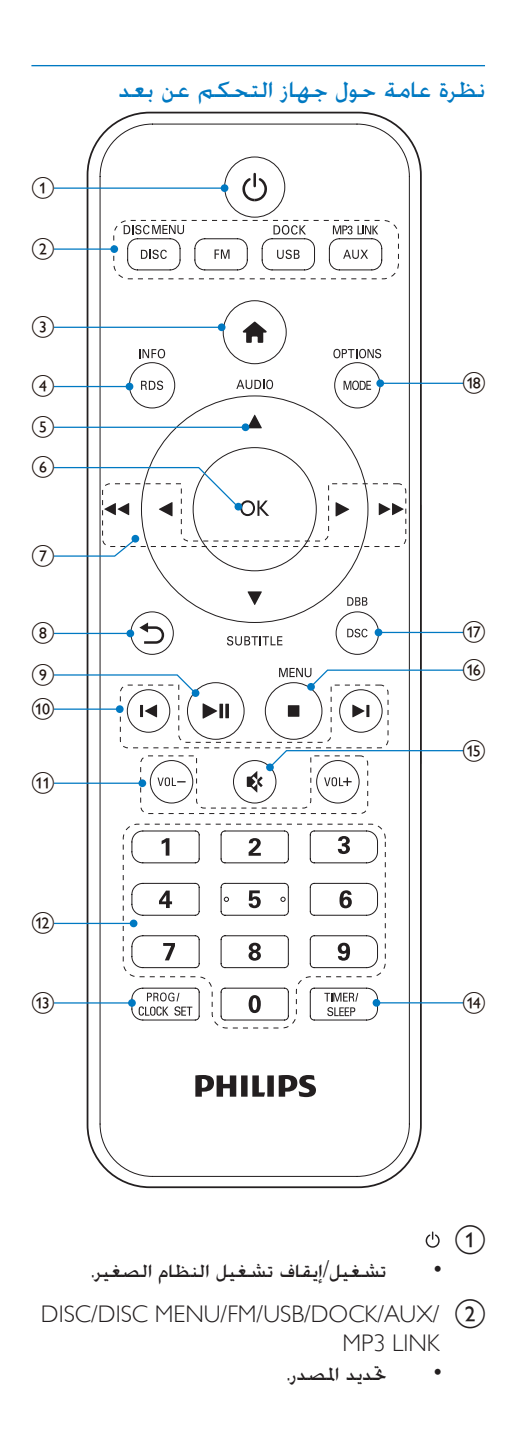

- $\bullet$   $\circ$
- الوصول إلى القائمة الرئيسية
	- $RDS/INFO$   $(4)$
- عرض معلومات القرص كالعنوان والفصل والوقت المنقضى والوقت الإجمالي ومعدل البت إلخ.
	- عرض معلومات محطات نظام بيانات الراديو )RDS( )إذا كانت متوفرة).
		- AUDIO /  $\blacktriangledown$  SUBTITLE  $\blacktriangle$  (5)
	- للقوائم: للتنقل لألعلى/لألسفل.
		- عكس صورة.
	- AUDIO: التبديل بني استيريو وفردي.
	- SUBTITLE: حتديد لغة ترجمة للفيديو.
		- OK  $\circled{6}$
		- تأكيد حتديد
		- في وضع FM التبديل بني إخراج صوت فردي وإخراج صوت استيريو
			- $\blacktriangleright$  44/4 $\blacktriangleright$  (7)
			- البحث في مسار أو قرص
		- الرجوع للخلف أو التقدم لألمام بسرعة
		- للقوائم التنقل لليسار/لليمني.
			- تدوير صورة
				- つ(8)
		- العودة إلى قائمة عرض سابقة
			- $\blacktriangleright$ II  $\circledcirc$
- بدء التشغيل أو إيقافه مؤقتًا أو استئنافه
	- $\blacktriangleright$   $\blacktriangleright$   $\blacktriangleright$   $\blacktriangleright$   $\blacktriangleright$   $\blacktriangleright$   $\blacktriangleright$   $\triangleleft$   $\triangleleft$   $\triangle$
	- التخطي إلى املسار أو العنوان أو امللف السابق/التالي
		- حتديد محطة راديو مبرمجة
			- $-/+$  VOL  $(11)$
			- ضبط مستوى الصوت.
		- l أزرار رقمية حتديد عنوان/فصل/مسار لتشغيله
			- PROG/CLOCK SET (13)
			- برمجة محطات الراديو.
				- ضبط الساعة

#### TIMER/SLEEP (14) ضبط مؤقت السكون. ضبط مؤقت املنبه.

- $\mathbb{R}$  (15)
- كتم الصوت
- $\sqrt{16}$
- إيقاف التشغيل.
- محو محطة راديو مبرمجة
- تنشيط/إلغاء تنشيط وضع العرض التوضيحي
	- $DSC/DBB$   $(17)$
	- حتديد إعداد صوت معينّ ً مسبقا.
- تشغيل حتسني اجلهير الديناميكي أو إيقاف تشغيله.
	- MODE/OPTIONS (18)
- حتديد تكرار التشغيل أو التشغيل العشوائي.
	- الوصول إلى خيارات متعلقة بالنشاط أو التحديد احلالي.

# <span id="page-9-0"></span>3 قبل االستخدام

# وضع الوحدة

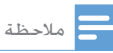

- خطر حدوث فرط الإحماء! لا تثبّت هذا الجها أبداً في مكان<br>• محصو . احرص على ترك مسافة لا تقل عن 4 بوصات حول هذا اجلها لضمان التهوية املناسبة. احرص على أال تؤدي الستائر أو أي أغراض أخرى إلى تغطية فتحات التهوية على هذا اجلها .
	- ٍ ضع هذه الوحدة على سطح مستو صلب وثابت. • لا تضع هذه الوحدة إطلاقًا في خزانَة مغلقة أو على أي جها<br> كهربائي آخر.
	- لا تقم بإدخال أي أجسام في فتحات التهوية أو فتحات أخرى<br>بخلاف ما هو مشا إليه.
- \* قم بتثبيت هذه الوحدة بالقرب من مأخذ تيا متناوب وفي مكان<br> يسهل فيه الوصول إلى قابس طاقة التيا التناوب.<br>\* لتفاد، التداخل للغنطيسي أو الضحيح غد الدغود فيه لا تضه
- لتفادي التداخل المغنطيسي أو الضجيج غير المرغوب فيه لا تضع إطلاقًا الوحدة الرئيسية ومكبرَ تصد إشعاعات.

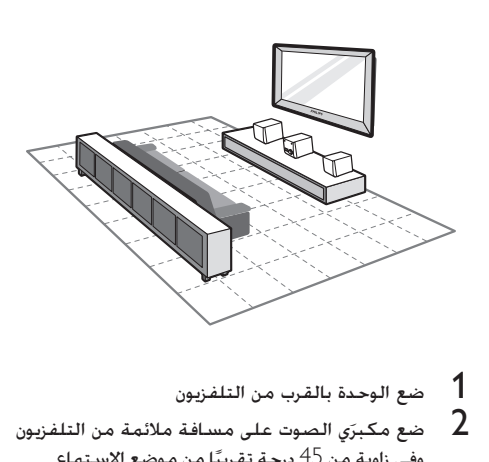

- 
- و حضع مكبرَي الصوت على مسافة ملائمة من التلفزيون <mark>.</mark><br>وفي زاوية من 45 درجة تقريبًا من موضع الاستماع.

### التوصيل

#### توصيل مكبري الصوت

1 أدخل أسالك مكبري الصوت في مقابس إدخال مكبري الصوت في اجلهة اخللفية للوحدة

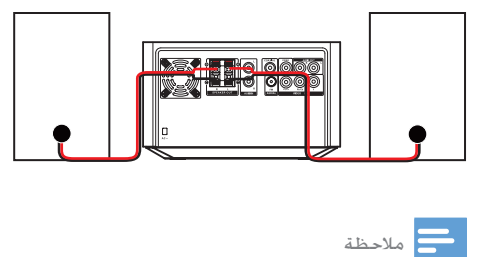

- لصوت مثالي استخدم مكبري الصوت املتوفرين فقط.
- معاوقة مكبرى الصوت المتوفرين. اجع قسم المواصفات من دليل الستخدم هذا.

#### توصيل التلفزيون

قم بتوصيل كبلات الصوت والفيديو مقابس الإخراج على الوحدة ومقابس الإدخال المناظرة على التلفزيون. اختر أفضل وصلة فيديو يدعمها التلفزيون الذي تستخدمه. ّب التوصيل عبر كبل فيديو مرك

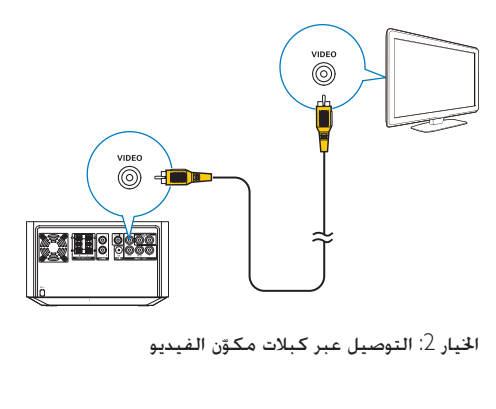

الخيار 2: التوصيل عبر كبلات مكوّن الفيديو

<span id="page-10-0"></span>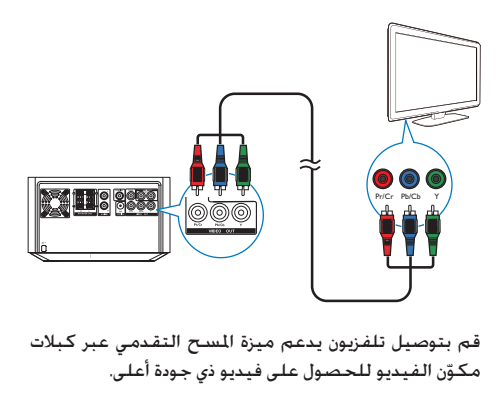

قم بتوصيل تلفزيون يدعم ميزة املسح التقدمي عبر كبالت مكوّن الفيديو للحصول على فيديو ذي جودة أعلى.

#### توصيل الطاقة

## تنبيه

- خطر تلف المنتج! تأكد من أن اجْهد الكهربائي لوحدة التزويد<br>بالطاقة يطابق فيمة اجْهد الكهربائي الملبوعة في اجْهة الخلفية أو السفلى من الوحدة.
- خطر حدوث صدمة كهربائية! عندما تقوم بفصل الطاقة عن كبل<br>طاقة التيا التناوب اسحب القابس من المأخذ دائمًا. لا تسحب<br>الكبل أيدًا.
- توصيل محول سلك طاقة التيا املتناوب تأكد من استكمال كل التوصيالت األخرى. قبل ّ

#### 1 قم بتوصيل كبل الطاقة مبأخذ احلائط.

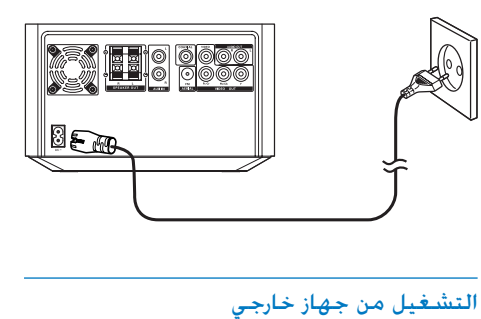

قم بتوصيل كبل الصوت مبا يلي:

- املنتج على AUX IN L/R
- مقابس إخراج الصوت على اجلهاز اخلارجي )على سبيل المثال مشغل الصوت)

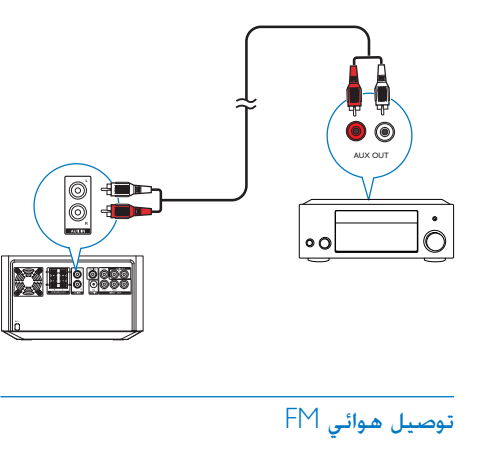

# تلميح

- للحصول على استقبال مثالي قم بتوسيع نطاق موقع الهوائي<br>بالكامل وضبطه.
	- ∽ ب حي حي —-<br>● من أجل استقبال استيريو FM أفضل قم بتوصيل هوائي FM<br>خا جي مقبس FM AERIAL.
		- ال تدعم الوحدة استقبال اديو MW.
- 1 توصيل هوائي FM الذي تم تزويدك به ـFM AERIAL<br>بمأخذ على الوحدة الرئيسية.

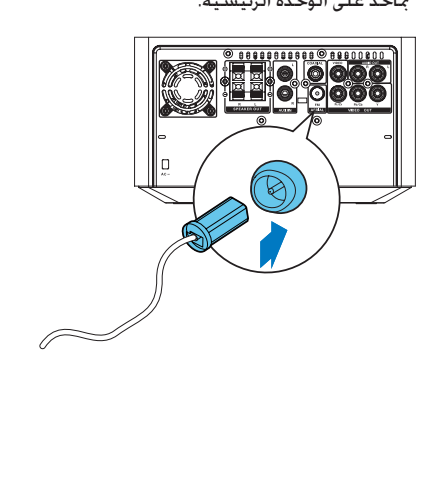

# <span id="page-11-0"></span>تركيب/استبدال بطارية جهاز التحكم عن بعد

#### تنبيه

- \* خطر حدوث انفجا ! أبق البطا يات بعيدًا عن الخرا ة أو أشعة الشمس<br>أو النا . لا ترم البطا يات في النا أبدًا.
	- لا تخلط البطا يات (القديمة مع الجديدة أو بطا ية الكربون مع<br>البطا ية القلوية إلخ).
- أخرج البطا ية إذا كنت ستتوقف عن استخدام جها التحكم عن بعد<br>لفترة طويلة.
	- **1** اضغط لفتح غطاء حجرة البطارية<br>**2** أدخل بطاريتين من نوع AAA مع ال<sup>ـ</sup>
- أدخل بطاريتين من نوع AAA مع التقيّد بالقطبية<br>الصحيحة (+/-) كما هو مبين.
	- 3 أغلق الغطاء.

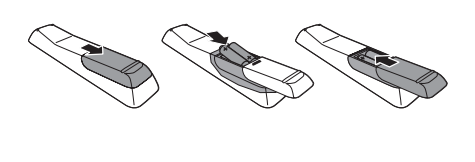

4 الشروع في العمل

# التشغيل

تتحول الوحدة إلى املصدر األخير احملدد. <sup>1</sup> اضغط على ّ ↵

# مالحظة

- إذا لم يتم تشغيل أي مصد في غضون 15 دقيقة تتحوّل<br> الوحدة إلى وضع الاستعداد.
- إذا لم يتم تنفيذ أي عملية في غضون 15 دقيقة في وضع الاستعداد تتحوّل الوحدة إلى وضع طاقة الاستعداد فى الوضع الصديق للبيئة.
	- اضغط على <sup>(ل</sup>) لتحويل الوحدة إلى الصد الأخير الذي مّ<br>• استخدامه عندما كانت متوقفة عن التشغيل.

## تقديم عرض توضيحي لميزات الوحدة

- 1 في وضع االستعداد اضغط على حتى يتم عرض "ON DEMO( "تشغيل العرض التوضيحي(.
	- ↵ يتم عرض ميزات هذا النظام الواحدة تلو األخرى.
- إليقاف تشغيل العرض التوضيحي اضغط على مرة أخرى.

#### ضبط الساعة

تستخدم الوحدة تنسيقّى الوقت 24 ساعة أو 12 ساعة.

- ٍ <sup>1</sup> في وضع االستعداد اضغط باستمرار على /PROG SET CLOCK ملدة ثالث ثوان يتم تمرير "CLًOCK SET" (تعيين الساعة) على الشاشة. ثم يتم عرض تنسيق الوقت [24H] أو [12H].
- 2 اضغط على / لتحديد تنسيق الوقت اضغط على SET CLOCK/PROG لتخزين اإلعداد ↵ تبدأ أرقام الساعات بالوميض.
- <span id="page-12-0"></span>اضغط على ■ / ▼ لضبط الساعة. اضغط على<br>PROG/CLOCK SET لتخزين الإعداد. ↵ تبدأ أرقام الدقائق بالوميض
- اضغط على PROG/CLOCK SET لتأكيد الإعداد  $\,$

# مالحظة

• يتم إلغاء تنشيط الفتاح الرقمي على جها التحكم عن بعد في<br>هذا الوضع.

# تخزين محطات الراديو تلقائيًا.<br>-

إذا لم يتم تخزين أي محطة راديو ميكن للوحدة أن تقوم بتخزين محطات الراديو تلقائيًا<br>م

- 
- 1 قم بتشغيل الوحدة<br>2 اضغط على FM.<br>1 ـ ESS PLAY1:
- AUTO INSTALL -- PRESS PLAY] CANCEL STOP -- ]يتم عرض )اضغط على D∎ لبدء التثبيت تلقائيًا أو اضغط على<br>— إللغاء التثبيت(.

### 3 اضغط على

- ك تخزن الوحدة تلقائيًا محطات الراديو مع قوة إشارة كافية
- ↵ بعد تخزين جميع محطات الراديو املتوفرة يتم بث محطة الراديو الأولى التي تم تخزينها تلقائيًا.<br>-

# البحث عن قناة إدخال الفيديو الصحيحة

- 
- قم بتشغيل الوحدة<br>اضغط على DISC لتحديد مصدر القرص. قم بتشغيل التلفزيون وحوّل إلى قناة إدخال الفيديو الصحيحة.

# مالحظة

الفيديو ميكنك مراجعة دليل املستخدم اخلاص بالتلفزيون. • للحصول على معلومات حول كيفية التبديل بني قنوات إدخال

# حتديد نظام التلفزيون الصحيح

تتوافق هذه الوحدة مع نظامي األلوان NTSC وPAL. إذا مت عرض الصورة بحالة غير طبيعية باستخدام اإلعداد االفتراضي عليك حتديد نظام تلفزيون يتطابق مع التلفزيون  $\text{TV}$ الذي تستخدمه  $\text{(14)}$ راجع "الإعداد" $\text{V}$  إعداد الفيديو" $\text{V}$ System ]للحصول على التفاصيل(

# حتديد لغة العرض على الشاشة

اللغة الإنجليزية هي خيار اللغة الافتراضية لهذا الإعداد (راجع "اإلعداد" < "اإلعداد العام" < ]LANGUAGE OSD ] للحصول على التفاصيل(

# <span id="page-13-0"></span>5 تشغيل قرص/ I ISR

#### تنبيه

- خطر إلحاق الضر بالوحدة! أثناء التشغيل جُنّب خَربك الوحدة.
	- لا تُدخل أي أجسام أخرى غير الأقراص في حجرة القرص.<br>● لا تنظ أبدًا الـ . اشعاء اللبز -المجود داخل الوحدة.
		- ال ً تنظر أبدا إلى إشعاع الليز املوجود داخل الوحدة.
- لا تعمل أبدًا على تشغيل الأقراص مع الملحقات مثل حلقات مثّبت<br>القرص أو أو اق معاجّة القرص.

### العمليات الأساسية

تنطبق العمليات المدرجة على كل الوسائط المعتمدة.

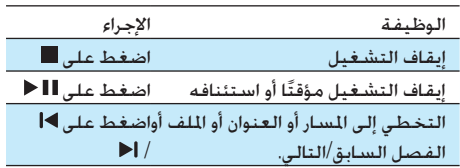

# تشغيل قرص

- 1 اضغط على DISC لتحديد مصدر القرص.
- اضغط على  $\blacktriangle$  على الوحدة الرئيسية لإخراج علبة  $2$ القرص
- ضع قرصًا على علبة القرص مع توجيه الجانب المطبوع  $\,$ لأعلى ثم اضغط على≜
	- يبدأ تشغيل الوحدة تلقائيًّا  $\,$
	- ًا اضغط على لبدء التشغيل يدوي
		- لتشغيل قرص DVD له مستوى تصنيف أعلى من إعدادك أدخل أولاً كلمة المرور المؤلفة من 6 أرقام .)136900(

#### حتديد لغة الترجمة

ميكنك حتديد لغة ترجمة لفيديو DVD أو )Ultra (DivX.

**1** أثناء التشغيل اضغط على SUBTITLE بشكل<br>متكرر.

# مالحظة

● بالنسبة إلى بعض أقراص DVD بكن تغيير اللغة من قائمة<br>• القرص فقط. اضغط على DISC MENU للوصول إلى القائمة.

# ّ تشغيل ملفات مسجلة

مكن تشغيل ملفات DivX/MP3/WMA/JPE تم نسخها إلى قرص RW/R-CD أو قرص DVD قابل للتسجيل أو جهاز تخزين USB.

#### مالحظة

- يكنك تشغيل ملفات فيديو DivX التي تم استئجا ها أو شراؤها<br>• مع مز تسجيل ®DivX الخاص بهذه الوحدة فقط. ( اجع )]DivX(R) VOD Code[ > "العام اإلعداد" < "اإلعداد"
- sub. smi. ssa. ass. )هي معتمدة لكن ال يتم عرضها في إن ملفات الترجمة التي تنتهي مبلحقات اسم امللف التالية )srt. قائمة امللفات.
	- يجب أن يكون اسم ملف الترجمة مطابقاً السم ملف فيديو DivX (يُستثنى ملحق اسم الملف).
	- نفسه. يجب حفظ ملف فيديو DivX وملفات الترجمة ضمن الدليل

#### توصيل جهاز تخزين USB

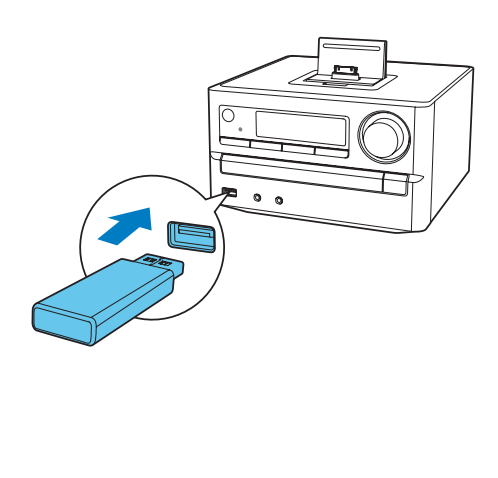

- <span id="page-14-0"></span><sup>2</sup> أدخل جهاز تخزين USB. <sup>1</sup> اضغط على USB لتحديد املصدر جلهاز تخزين USB.
	-
	- لـ، يبدأ تشغيل الوحدة تلقائيًّا
		- يتم عرض واجهة المستخدم.  $\,$

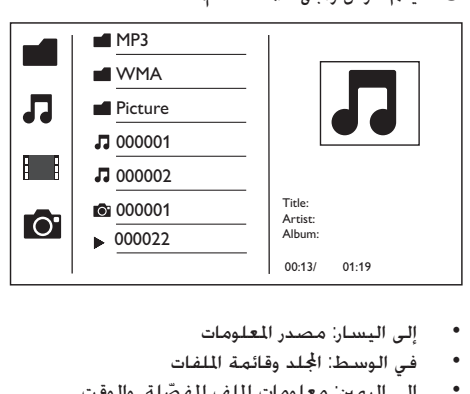

- 
- في الوسط: الجُلد وقائمة الملفات
- إلى اليمين: معلومات الملف المفصّلة والوقت المنقضى والوقت الإجمالى للصوت/الفيديو

#### الوصول إلى مجلد

- 1 اضغط على / لتمييز اسم اجمللد احملدد.
- ية قم بتمييز [Previous] واضغط على OK للعودة إلى  $\,$ <br>قائمة الستوى الأخير.

#### تشغيل ملف

- 
- 1 الوصول إلى الجُلد الحُدد.<br>2 اضغط على ▲ / ▼ لتمييز اسم الملف الحُدد.<br>3 اضغط على OK للتأكــد
	- 3 اضغط على OK للتأكيد
	- لـ يبدأ تشغيل الملف المحدد
- يتوقف تشغيل الوحدة بشكل تلقائي في نهاية الملف $\,$ الأخير من الفئة نفسها

# التحكم في التشغيل

#### عرض معلومات التشغيل

1 أثناء التشغيل اضغط على INFO/RDS لعرض<br>معلومات التشغيل على التلفزيون.

#### البحث إلى اخللف/األمام

- 1 أثناء تشغيل الصوت/الفيديو اضغط على / بشكل متكرر لتحديد سرعة البحث
- الستئناف التشغيل بالسرعة العادية اضغط على ا ا ⊲

#### قائمة PBC

للوصول إلى قائمة PBC. <sup>1</sup> أثناء تشغيل الفيديو اضغط على OPTIONS

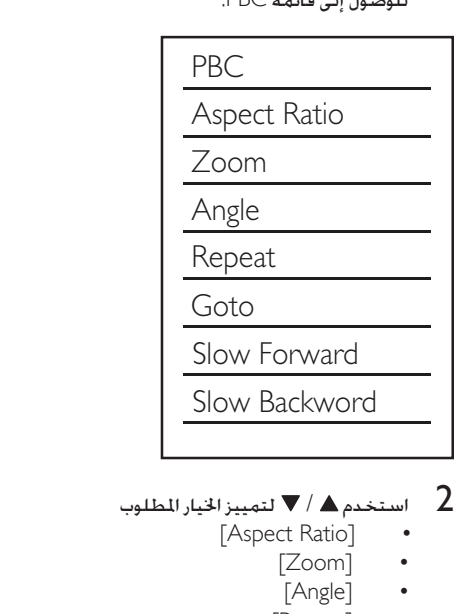

- - [Aspect Ratio]
		- [Zoom]
		- [Angle]
		- [Repeat]
		- $[Go To]$
	- [Slow Forward]
	- [Slow Backward]
- كل أضغط على ﴿ للوصول إلى خيارات فرعية واستخدم<br>▲ / ▼ أيضًا لتحديد اخيار الفرعي الصحيح.<br>4 اضغط على النكارات للتحديد
	- 4 اضغط على الزر OK لتأكيد التحديد.

### تشغيل التقدم إلى األمام/الرجوع إلى اخللف ببطء

- للوصول إلى قائمة PBC. <sup>1</sup> أثناء تشغيل الفيديو اضغط على OPTIONS
- $\blacksquare$ استخدم ▲ / ▼ لتمييز خيار التقدم إلى الأمام/الرجوع إلى الخلف ببطء.
	- الصحيحة. <sup>3</sup> اضغط على واستخدم / لتحديد النسبة
		- اضغط على الزر $\sim$  لتأكيد التحديد.  $\blacktriangleleft$

#### لتحديد خياري التشغيل التكرار/التبديل

- 1 أثناء التشغيل اضغط على MODE بشكل متكرر لتحديد خيار تشغيل
	- الستئناف التشغيل العادي اضغط على MODE بشكل متكرر حتى يتوقف عرض أي خيار.

البحث حسب الوقت أو رقم العنوان/الفصل/ المسار

- الفناء التشغيل اضغط على OPTIONS للوصول إلى التشغيل اضغط على OPTIONS<br>قائمة PBC.
	- 2 استخدم ▲ / ▼ لتمييز [Goto].<br>3 اضغط على ﴿ للوصول الى القائمة
	- 3 اضغط على للوصول إلى القائمة
	- أو رقم املسار أو حقل الوقت. <sup>4</sup> استخدم / لتمييز رقم العنوان أو رقم الفصل
		-
		- ↵ يتم عرض اجلزء احملدد. <sup>5</sup> اضغط على OK للتأكيد
		- لـ يبدأ التشغيل تلقائيًّا

# خيارات عرض الصورة

#### التحكم في تشغيل الصور

**1** اضغط على OPTIONS للوصول إلى خيارات<br>الصورة.

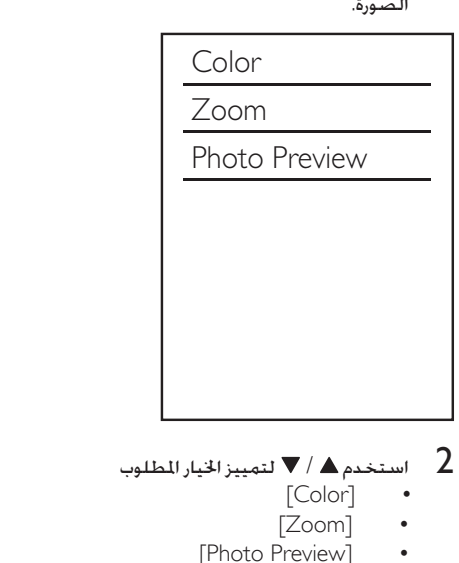

- - [Color]
	- [Zoom] •
	- [Photo Preview]
- اضغط على $\blacktriangleright$  واستخدم $\blacktriangleright$   $\blacktriangleright$  لتحديد الخيارات  $3$ الفرعية
	- اضغط على الزر $\sim$  لتأكيد التحديد.  $\blacktriangleleft$

#### تدوير الصورة

1 أثناء التشغيل اضغط على / لتدوير الصورة بالاجاه اللعاكس لعقارب الساعة/باجاه حركة عقارب الساعة.

# تشغيل عرض الشرائح واملوسيقى في الوقت نفسه

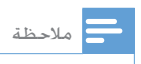

\* تأكد من احتواء جها تخزين USB أو القرص على ملفات /WMA<br>MP3 وصو JPEG في آن معًا.

- 1 قم بتشغيل ملف WMA/MP3.<br>2 انتقل إلى مجلد الصور.<br>3 حدد ملف صورة
	- -
- <span id="page-16-0"></span><sup>4</sup> اضغط على OK لبدء تشغيل عرض الشرائح. <sup>3</sup> حدد ملف صورة
- يتوقف تشغيل عرض الشرائح بعد عرض كل الصور ملرة واحدة.
	- إليقاف تشغيل عرض الشرائح اضغط على

#### مالحظة

- تتوفر هذه الوظيفة فقط بعد خُديد الجُلد كمصد تشغيل.<br>• بإمكان هذه الوحدة أن تعرض صو الكاميرا الرقمية بتنسيق
- بإمكان هذه الوحدة أن تعرض صو الكاميرا الرقمية بتنسيق<br>• PEG-EX|F فقط وهو تنسيق مستخدم على نطاق واسع في الكاميرات الرقمية. ال ميكن لهذه الوحدة أن تعرض صو Motion JPEG وال الصو بتنسيقات أخرى غير JPEG. كما ال ميكن عرض
- مقاطع الصوت الرتبطة بالصو .<br>• إذا لم يتم تسجيل صو ة JPEG بتنسيق ملف من النوع "exif".<br>فسيتم عرضها كصو ة مصغرة بتنسيق "blue mountain".

#### ضبط الصوت

أثناء التشغيل ميكنك ضبط مستوى الصوت عبر تنفيذ العمليات التالية

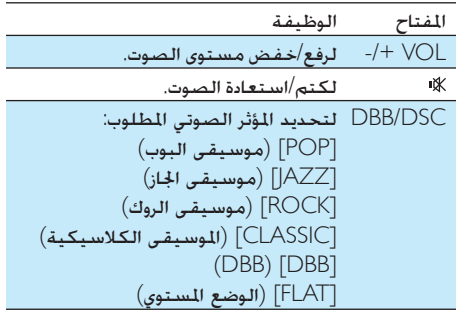

# 6 تشغيل /iPod iPhone/iPad

هذا ّ النظام مجهز مبنصة جلهاز iPad/iPhone/iPod. ّ ميكنك االستمتاع بالصوت من النظام املثبت من خالل مكبري الصوت القويني

# iPod/iPhone/iPad مع التوافق

تعتمد الوحدة طرازات iPod وiPhone وiPad التالية: مصنوع لألجهزة التالية:x

- touch iPod( اجليل األول والثاني والثالث والرابع والخامس والسادس)
	- iPod الكالسيكي
		- iPod مع فيديو
- nano iPod( اجليل األول والثاني والثالث والرابع واخلامس والسادس(
	- iPod مع شاشة ملونة
		- iPod mini
		- iPhone 3GS •
		- iPhone 3G .
			- iPhone •
			- iPhone 4 ·
				- iPad
				- $iPad 2 \cdot$

#### مالحظة

متوافقني مع منصة الشحن. • إن iPod مع عرض اللون وiPod الكالسيكي وiPod مع فيديو ليسا

# <span id="page-17-0"></span>iPod/iPhone/iPad تثبيت

- 
- <sup>2</sup> ّثبت جهاز iPad/iPhone/iPod في املنصة. <sup>1</sup> ادفع مفتاح القفل لفتح غطاء املنصة

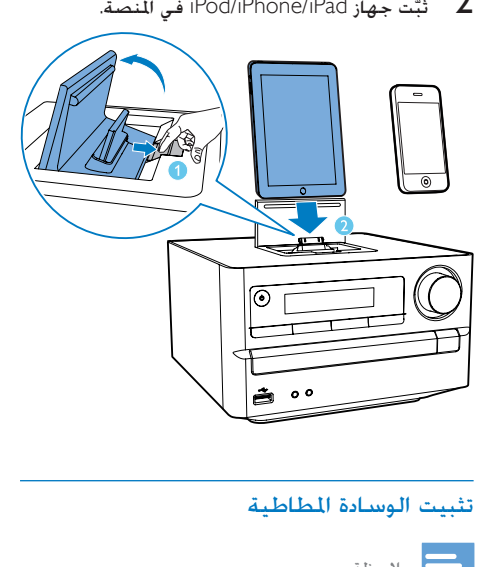

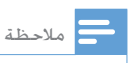

ً الوسادة املطاطية املتوفرة إلبقائه ثابتا. • إذا لم يكن جها 2 iPad في علبته يتوجب عليك استخدام

- **1** افتح النصة وضع الوسادة المطاطية في حجرة<br>النصة كما هو مبين.
	- .iPad 2 حمّل جهاز 2 iPad.

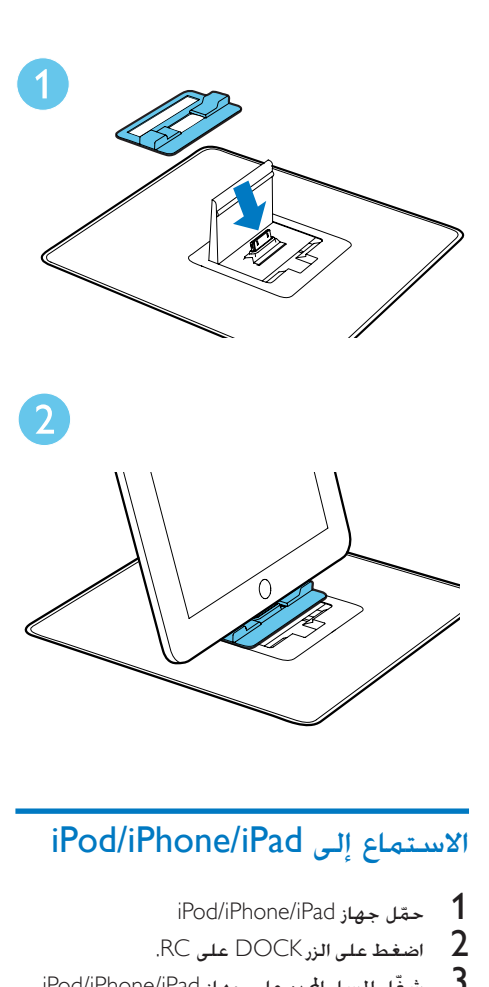

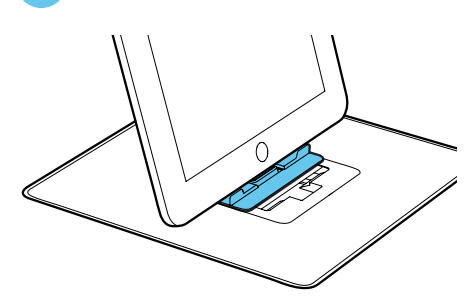

# iPod/iPhone/iPad شحن

<span id="page-18-0"></span>عندما تكون الوحدة متصلة بالطاقة يبدأ شحن جهاز املثبت ّ iPod/iPhone/iPad

# تلميح

- لبعض طرا ات iPod قد يستغرق الأمر فترة تصل لغاية دقيقة<br>قبل ظهو مؤشر الشحن.
	- احلد األقصى للطاقة جلها iPod هو 1000 مللي أمبير.

# iPod/iPhone/iPad إزالة

- 1 قم بإزالة جهاز iPod/iPhone/iPad من المنصة.<br>2 اقلب الغطاء نحو الأسفل لإخفاء المنصة.
	-

- 
- 
- <sup>3</sup> ّشغل املسار احملدد على جهاز iPad/iPhone/iPod. <sup>2</sup> اضغط على الزر DOCK على RC. <sup>1</sup> ّحمل جهاز iPad/iPhone/iPod
- إليقاف التشغيل مؤقتا/ًالستئناف التشغيل اضغط على
	- للتخطي إلى املسار الصوتي السابق/التالي اضغط على /
	- لتحديد مسار: اضغط على / لتمييز مسار ثم اضغط على OK للتأكيد.

# 7 االستماع إلى راديو FM

# ضبط محطات راديو FM

مالحظة

• تأكد من توصيل هوائي FM الذي مت تزويدك به ومن متديده بالكامل.

1 - اضغط على FM.<br>2 - اضغط باستمال¶ اضغط باستمرار كالأحراط لضبط محطة راديو $\geq 2$  اضغط باستمرار  $\geq 3$ عندما يبدأ التردد بالتغيّر حرر الزر.<br>اــ يتم ضبط موالف FM على ↵ يتم ضبط موالف FM على محطة ذات استقبال قوي تلقائيًا. **4** كرر الخطوتين من 2 إلى 3 لضبط المزيد من ا<sup>ل</sup>حطات.<br>لضبط محطة ضعيفة الاستقبال:

اضغط على / بشكل متكرر حتى تعثر على الاستقبال الأمثل.

# برمجة محطات الراديو تلقائيًا

مالحظة

• ميكنك برمجة 20 ً محطة اديو معينة مسبق ٍ ا بحد أقصى.

ً مسبقا.

1 في وضع موالف FM اضغط على PROG/CLOCK<br>SET لثلاث ثوانٍ لتنشيط البرمجة التلقائية.<br>لـ يتم عرض [AUTO] (تلقائي). SET لثلاث ثوان لتنشيط البرمجة التلقائية. يتم عرضٌ [AUTO] (تلقائي).  ${\rm FM}$  بشكل محطات راديو  ${\rm FM}$  بشكل تلقائي ّ ثم تبث أول محطة راديو معينة

#### <span id="page-19-0"></span>تخزين محطات الراديو يدويًا ً

مالحظة

• ميكنك برمجة 20 ً محطة اديو معينة مسبق ٍ ا بحد أقصى.

- **1** ضبط محطة راديو<br>2 اضغط على K SET
- اضغط على PROG/CLOCK SET لتنشيط وضع<br>البرمجة.
- اضغط على $\blacktriangleright$  | اط لتحديد رقم من 1 إلى 20 تحطة  $^{-3}$ الراديو هذه ثم اضغط على PROG/CLOCK SET/ لبرمجة محطة الراديو احلالية
- ↵ يتم عرض الرقم املعينّ ً مسبقا فضالً عن تردد المحطة المعينة مسبقًا
	- كرر الخطوات من 2 إلى 3 لبرمجة محطات أخرى.  $\hbox{\large\it 4}$

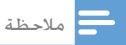

• الستبدال محطة مبرمجة قم بتخزين محطة أخرى مكانها.

ً ضبط محطة راديو معينة مسبقا

1 اضغط على FM. اضغط على 1⁄ ا $\blacktriangleright$  لتحديد رقم معيّن مسبقًا  $2$ 

# 8 اإلعداد

**1** بعد الضغط على زر **.** . ↵ تظهر القائمة الرئيسية

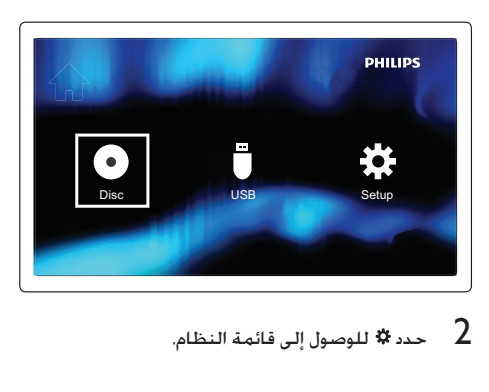

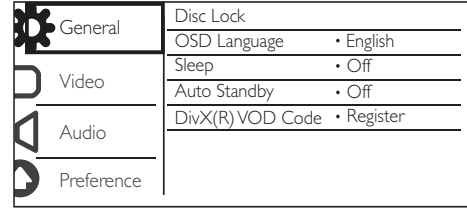

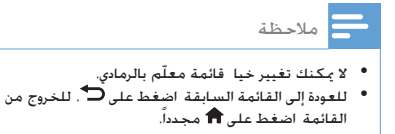

# اإلعداد العام

- 1 اضغط على زر <del>∩</del>.<br>2 حدد \* للوصول الـ
- 2 حدد للوصول إلى قائمة اإلعداد
- $\begin{bmatrix} \text{General Setup} \ \text{input} \ \text{z}} \end{bmatrix}$ : تشغيل قفل القرص.  $\begin{bmatrix} \text{3} \ \text{3} \end{bmatrix}$ .
	-
- <span id="page-20-0"></span> ]Language OSD]: حتديد لغة عرض القائمة على الشاشة.
- ]Timer Sleep]:تعيني مؤقت السكون لتحويل املسرح املنزلي إلى وضع االستعداد بعد مرور فترة وقت محددة
- رمز على احلصول :[DivX(R) VOD Code[ تسجيل لتسجيل فيديو DivX عند الطلب.

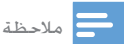

إذا حددت لغة ليست متوفرة على قرص ما ستستخدم هذه<br>الوحدة لغة القرص الافتراضية.

# إعداد الفيديو

- 1 اضغط على زر <del>∩</del>.<br>2 حدد \* للوصول الـ
- 2 حدد للوصول إلى قائمة اإلعداد
- حدد لللوصول إلى خيارات [Video Setup].
- ]System TV]: حتديد نظام تلفزيون يتوافق مع التلفزيون.
	- ]Ratio Aspect]: تعيني تنسيق عرض الشاشة (خَريك ومسح أو صندوق الرسائل أو الشاشة العريضة).
	- ]Progressive]:متكني وضع املسح التقدمي أو تعطيله
	- [Picture Settings]: خديد إعداد ألوان معرّف مسبقًا أو تعيين اللون يدويًا ً

# إعداد الصوت

- 1 اضغط على زر <del>∩</del>.<br>2 حدد \* للوصول الـ
- 2 حدد للوصول إلى قائمة اإلعداد
- . حدد له للوصول إلى خيارات [Audio Setup].
- ]Output Analogue]:حتديد إعداد الصوت التماثلي باالستناد إلى جهاز الصوت املتصل عبر مأخذ الصوت التماثلي.
	- ]Audio Digital]:حتديد تنسيقات الصوت التى يدعمها الجهاز المتصل

- ]Mode Sound]: حتديد تأثير صوتي معينّ مسبقاً لتحسني إخراج الصوت.
- [Night Mode]: خديد الصوت الهادئ أو الديناميكي الكامل. يؤدي الوضع الليلي إلى تخفيض مستوى الأصوات الصاخبة وزيادة مستويات الأصوات الناعمة (الكلام مثلاً).

# إعداد التفضيالت

- 1 اضغط على زر <del>∩</del>.<br>2 حدد \* للوصول الـ
- ط حدد �� للوصول إلى قائمة الإعداد<br>3 حدد ♠ للوصول الـ. خيارات الا∪ا:
- حدد ا<del>1</del> للوصول إلى خيارات [Preference Setup].<br>|2 Audio]: خديد لغة صوت للفيديو.
	-
	- [Subtitle]: حَديد لغة ترجمة للفيديو.<br>• Disc Menul: حَديد لغة الفائمة لفيد
	- ]Menu Disc]: حتديد لغة القائمة لقرص فيديو.
	- ]Control Parental]: تعيني مستوى التصنيف إلى قرص. تقييد الوصول إلى أقراص ّ مشفرة بواسطة تصنيفات. يجب تسجيل هذه األقراص باستخدام مستويات تصنيف.
	- ]PBC]: عرض قائمة احملتوى لقرصي VCD و SVCD أو تخطيها.
		- ]Password]: تعيني كلمة مرور أو تغييرها لتشغيل قرص مقيّد<br>-
			- .DivX Subtitle]: تحديد لغة DivX.
			- [Version Info.] عرض إصدار البرنامج.
	- ]Default ]إعادة تعيني نظام املسرح املنزلي إلى الإعدادات الافتراضية المبرمجة في الشركة المستّعة.

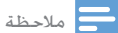

• تأكد من تطابق اسمي ملف الترجمة وملف الفيلم بشكل<br> تام. على سبيل المثال إذا كان اسم ملف الفيلم "Movie.avi" ستحتاج عندئذٍ إلى تسمية الملف النصي "Movie.sub" أو<br>"Movie.srt".

<span id="page-21-0"></span>9 الميزات األخرى

### ضبط مؤقت المنبه

ميكن استخدام هذه الوحدة كساعة منبه. ميكنك حتديد DISC أو iPad/iPhone/Pod أو قائمة تشغيل أو TUNER أو USB كمصدر للمنبه.

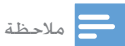

• تأكد من ضبط الوقت بشكل صحيح.

- 1 في وضع الاستعداد اضغط باستمرار على<br>SLEEP/TIMER لدة ثلاث ثوان.<br>لـ تـم مُرير | TIMER SET أ (تعيين المؤ SLEEP/TIMER لمدة ثلاث ثوان. لـه يتم مُرير [TIMER SET] (تعيين المؤقّت) على الشاشة.
	- 1 يتم تمرير [SELECT SOURCE] (حُديد المصدر)<br>على الشاشة.
		- 2 اضغط على SOURCE بشكل متكرر لتحديد<br>مصدر: DISC أو USB أو TUNER.
			- اضغط على SLEEP/TIMER للتأكيد.  $\,$ ↵ يتم عرض أرقام الساعة وتبدأ بالوميض
- **4** اضغط على **∆ / ▼** بشكل متكرر لضبط الساعة ثم<br>اضغط على SLEEP/TIMER مرة أخرى للتأكيد. ↵ يتم عرض أرقام الدقيقة وتبدأ بالوميض
- 5 اضغط على / لضبط الدقيقة ثم اضغط على للتأكيد SLEEP/TIMER ↵ يتم عرض VOL( مستوى الصوت( ويبدأ
	- بالوميض.
	- اضغط على $\blacktriangleright\blacktriangle$  لضبط مستوى الصوت ثم  $\blacklozenge$ اضغط على TIMER/SLEEP للتأكيد ↵ يظهر .
	- ّت املنبه اضغط على ↵ إللغاء تنشيط مؤق TIMER/SLEEP مرةً أخرى.

#### مالحظة

- لا يتوفر مؤقت المنبه في وضع MP3 LINK.<br>.
- ًا. إذا مت حتديد مصد USB/DISC وتعذّ تشغيل املسا يتم تنشيط الموالف تلقائيًا.

### ضبط مؤقت السكون

- 1 عندما تكون الوحدة قيد التشغيل اضغط على TIMER/SLEEP بشكل متكرر لتحديد فترة زمنية )بالدقائق(.
- ّ ً ت السكون نشطا يتم عرض ↵ عندما يكون مؤق
	- 2 ٪ لإلغاء تنشيط مؤقّت السكون اضغط على<br>SLEEP/TIMER مرةً أخرى حتى اختفاء Z**Z** .

# االستماع عبر سماعة الرأس

قم بتوصيل سماعة رأس مبقبس

# االستماع إلى جهاز صوت خارجي

ّ ميكنك االستماع إلى جهاز صوت خارجي مشغل 3MP مثالً عبر هذه الوحدة.

- مقبس LINK 3MP. <sup>1</sup> قم بتوصيل كبل Link 3MP مبا يلي:
	-
- مأخذ إخراج الصوت )عادةً مأخذ سماعة الرأس) للجهاز الخارجي.
	- 2 حدد مصدر MP3 LINK.<br>**3** شغّل ا<del>ل</del>هاز.
		-

# <span id="page-22-0"></span>10 معلومات عن المنتج

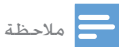

• تخضع معلومات املنتج للتغيير من دون إشعا مسبق.

# رمز املنطقة

ميكنك تشغيل أقراص DVD ّ املعلمة بواسطة رمز املنطقة التالي.

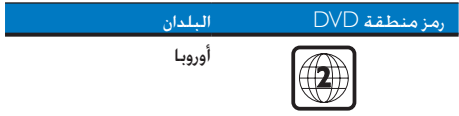

# املواصفات

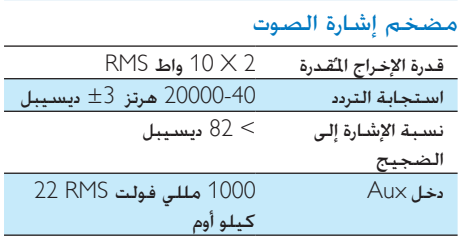

#### القرص

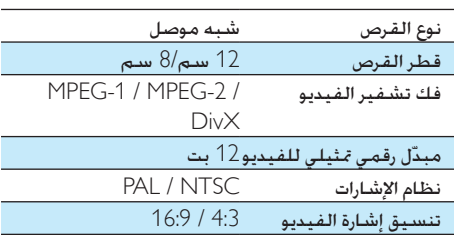

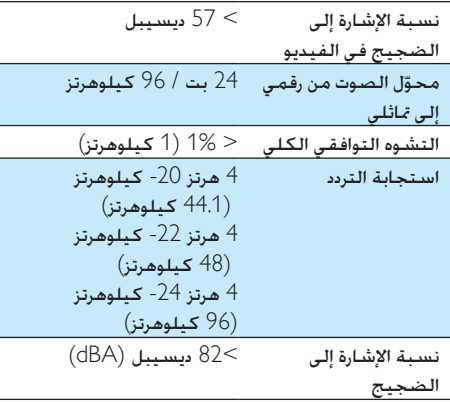

### املوالف )FM)

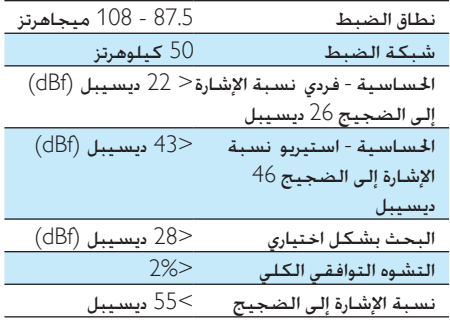

### مكبري الصوت

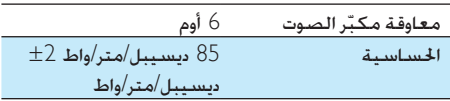

#### معلومات عامة

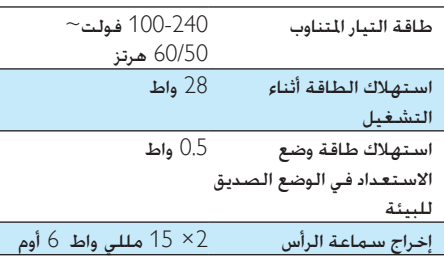

<span id="page-23-0"></span>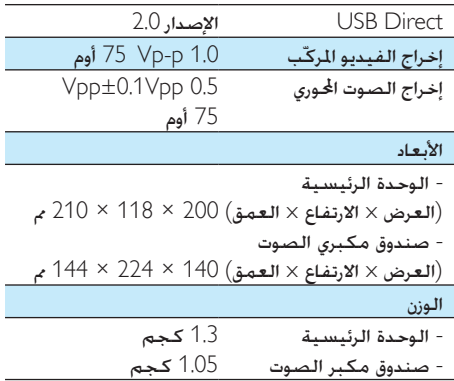

# تنسيقات الأقراص المعتمدة

- وسـائط الفيديو المعتمدة:<br>• DivX Ultra
	- DivX Ultra
- أقراص الفيديو الرقمية )DVDs)
	- قرص مضغوط للصور
- أقراص الفيديو املضغوطة )VCDs)
	- أقراص الفيديو الممتازة (SVCDs)<br>• DVD-R/-RW
		- DVD-R/-RW
			- MP3-CD .
		- CD-R/CD-RW
		- DVD+R/+RW
		- األقراص املضغوطة )CDs)

#### تنسيقات الضغط املعتمدة:

- DivX(DivX MPEG2 MPEG1 XivD Ultra+addendum 1.0) MPEG4, ASF AVI(MPG)
	- ملف JPEG

# الصوت المعتمد

- وسائط الصوت المعتمدة
	- قرص مضغوط
	- CD-R/RW
		- MP3-CD ·
	- WMA-CD ·

#### تنسيقات الصوت املعتمدة التالية:

- Dolby Digital Plus/5.1
	- صوت PCM
	- MP3 ID3 Tag MP3
	- WMA Tags WMA
- التنسيقات التالية غير معتمدة:
- \*.M3U \*.DLF \*.VMA مثل ملفات
	- \*.WAV \*.PLS
	- الأقراص للسجّلة بتنسيق Joliet
		- MP3 Pro

# معلومات عن إمكانية تشغيل USB

#### أجهزة USB املتوافقة:

- ذاكرة فالش USB( 2.0 USB أو 1.1USB)
- ّ مشغالت فالش USB( 2.0 USB أو 1.1USB)
- بطاقات الذاكرة غير متوافقة مع هذه الجموعة

#### التنسيقات المعتمدة:

- نظامي امللفات 16FAT سيدعم مضيف USB َ و32 FAT
	- تشغيل الصوت: 3MP WMA
	- تشغيل الفيديو: 4MPEG DivXAVI DivX Ultra+addendium 1.0 5.0
		- تشغيل الصور: JPEG

#### التنسيقات غير المعتمدة:

- الألبومات الفارغة: الألبوم الفارغ هو ألبوم لا يحتوي على ملفات WMA3/MP.
- يتم تخطي تنسيقات امللفات غير املعتمدة على سبيل املثال يتم جتاهل مستندات Word )بتنسيق doc. )أو ملفات 3MP بتنسيق dlf. ولا يتم تشغيلها.
- ملفات الصوت AAC وWAV وDTS وPCM
	- Dolby True HD ملفات
- ملفات WMA احملمية بإدارة احلقوق الرقمية .m4p .m4a .wav التنسيقات( )DRM( ).aac
- ملفات WMA بتنسيق Lossless( دون فقدان السانات)

# <span id="page-24-0"></span>11 استكشاف األخطاء وإصالحها

### تنبيه

• ً ال تقم أبدا بإ الة غالف هذا اجلها .

لكي يبقى الضمان صالحًا لا خاول إطلاقًا إصلاح المنتج بنفسك.

إذا واجهت مشكلة ما أثناء استخدام هذا اجلهاز حتقق من النقاط التالية قبل طلب اخلدمة. إذا بقيت املشكلة بدون حل انتقل إلى موقع Philips على ويب ).philips.www support/com). عند االتصال بشركة Philips تأكد من وجود اجلهاز في مكان مجاور ومن توفر رقم الطراز والرقم التسلسلي.

ال توجد طاقة

- تأكد من توصيل سلك طاقة التيار املتناوب للجهاز بشكل صحيح.
- تأكد من وجود طاقة في مقبس التيار املتناوب.
- ّ د مبيزة توفير الطاقة التي تتيح هذا النظام مزو له أن يتوقف عن التشغيل تلقائيًا بعد مرور 15 دقيقة على وصول تشغيل المسار إلى النهاية وعند عدم تشغيل أي حتكم.

لم يتم الكشف عن وجود قرص

- أدخل قرصًا
- حتقق من عدم إدخال القرص مقلوبًا.
- انتظر حتى زوال تكاثف الرطوبة على العدسة
	- ّ استبدل القرص أو نظفه.
- استخدم قرصًا مضغوطًا مكتملاً أو قرصًا ذا تنسيق صحيح.
	- ال صورة.
	- حتقق من اتصال الفيديو.
	- ّشغل التلفزيون على قناة إدخال الفيديو الصحيحة.

تظهر الصورة مشـوّهـة أو بالأسـود والأبيض

- القرص غير متطابق مع معيار نظام ألوان .)PAL/NTSC( التلفزيون
- ّ ه بسيط في الصورة في بعض قد يظهر تشو الأحيان. ولا يُعد ذلك عطلاً في القرص.
	- ّ نظف القرص

لا مكن تغيير نسبة العرض إلى الارتفاع الخاصة بشاشة التلفزيون على الرغم من تعيني تنسيق شاشة التلفزيون.

- تكون نسبة العرض إلى االرتفاع ثابتة على قرص احململ. ّ DVD
	- قد يتعذّر تغيير نسبة العرض إلى االرتفاع في بعض أنظمة التلفزيون.

الصوت غير موجود أو ضعيف

- ضبط مستوى الصوت.
- افصل سماعات الرأس.
- تأكد من توصيل سماعات الرأس بشكل صحيح.
	- تأكد من أن أسلاك مكبرات الصوت الجردة مشدودة بإحكام.

تعذّر عمل جهاز التحكم عن بعد

- قبل الضغط على أي زر وظيفي قم بتحديد املصدر الصحيح مع جهاز التحكم عن بعد عوضًا عن الوحدة الرئيسية.
	- ّقلص املسافة بني جهاز التحكم عن بعد والوحدة
		- م بإدخال البطارية مع التقيد بالقطبية الصحيحة (+/-) كما هو مبين.
			- استبدل البطارية
- ّوجه جهاز التحكم عن بعد بشكل مباشر إلى جهاز الاستشعار في الجانب الأمامي للوحدة

يتعذّر تشغيل القرص

- ً أدخل قرصا قابالً للقراءة بحيث يكون جانب اللصق مواجهًا لك.
- حتقق من نوع القرص ونظام األلوان ورمز املنطقة تأكد من عدم وجود أي خدوش أو لطخات على القرص
	- اضغط على MENU SYSTEM للخروج من قائمة إعداد النظام
- عطّل كلمة المرور الخاصة بالمراقبة الأبوية أو غيّر مستوى التصنيف.
- حدث تكاثف للرطوبة داخل النظام. أخرج القرص واترك النظام قيد التشغيل لمدة ساعة افصل قابس طاقة التيار املتناوب وعاود توصيله ثم ّشغل النظام من جديد.
	- ّ د مبيزة توفير الطاقة التي تتيح هذا النظام مزو له أن يتوقف عن التشغيل تلقائيًا بعد مرور 15 دقيقة على وصول تشغيل القرص إلى النهاية وعند عدم تشغيل أي حتكم.

تعذّر تشغيل ملفات فيديو DivX.

- تأكد من اكتمال ملف فيديو DivX.
	- تأكد من صحة ملحق اسم امللف

• بسبب "احلقوق الرقمية" يتعذّر تشغيل ملفات الفيديو الحمية بإدارة الحقوق الرقمية عبر توصيلة فيديو مُاثلية (على سبيل المثال مركّب ومكوّن وموصل scart). انقل محتوى الفيديو إلى قرص الوسائط لتشغيل هذه الملفات.

استقبال الراديو ضعيف

- قم بزيادة املسافة بني اجلهاز وبني التلفزيون أو .VCR
	- قم بتمديد هوائي FM بالكامل.
	- ّ وصل بدالً من ذلك هوائي FM داخلي

يتعذّر تعيني لغات الصوت أو الترجمة

- ال يتم تسجيل القرص مع الصوت أو الترجمات بلغات متعددة.
- إعداد لغة الصوت أو الترجمة ممنوع على القرص

تعذّر عرض بعض امللفات في جهاز USB

- لقد تخطى عدد اجمللدات أو امللفات في جهاز USB حدودًا معينةً. إنّ هذه الظاهرة لا تلحق ضررًا بالجهاز.
	- إن تنسيقات هذه امللفات غير معتمدة.
		- جهاز USB غير معتمد
	- جهاز USB غير متوافق مع الوحدة حاول استخدام جهاز آخر.

تعذّر عمل المؤقّت

- اضبط الساعة بشكل صحيح.
	- ّشغل املؤقت.

مّ محو إعداد الساعة/المؤقت

- مت قطع الطاقة أو فصل كبل الطاقة
	- عاود ضبط الساعة/املنبه.

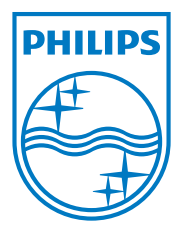

Specifications are subject to change without notice © 2012 Koninklijke Philips Electronics N.V. All rights reserved.

DCD2030\_98\_UM\_V1.0

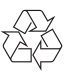